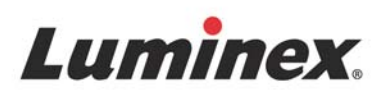

# *Package Insert* | IVD **ARIES® Norovirus Assay**

ARIES<sup>®</sup> Norovirus Assay

EVERT SO-OOOZ4<br>
THE SO-OOOZ4<br>
THE YYYY-MM-DD LET THE YYYY-MM-DD LET

**REF** 50-00024

Sec. 27

0

Luminex

**IVD** For *In Vitro* Diagnostic Use.

For Use With ARIES**®** Systems.

© 2017 Luminex Corporation. All rights reserved. No part of this publication may be reproduced, transmitted, transcribed, or translated into any language or computer language, in any form or by any means without prior express, written consent of Luminex Corporation.

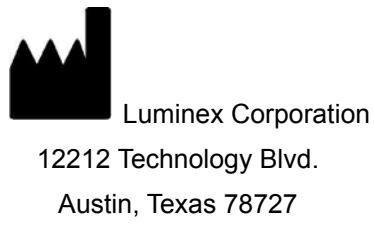

U.S.A.

#### **Technical Support**

Telephone: 512-381-4397 North America Toll Free: 1-877-785-2323 International Toll Free: + 800-2939-4959 Email: *[support@luminexcorp.com](mailto:support@luminexcorp.com) <www.luminexcorp.com>*

## **ARIES® Norovirus Assay Package Insert**

89-30000-00-635 Rev. B ARIES**®** Norovirus Assay: 50-10042 July 2017

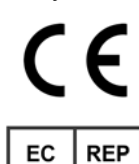

WMDE B.V.

Bergerweg 18

6085 AT Horn

The Netherlands

Luminex Corporation (Luminex) reserves the right to modify its products and services at any time. Notifications will be sent to end users regarding changes that impact the use, performance and /or safety and effectiveness of the device. Any modifications to the device will be made in accordance with applicable regulatory requirements. Luminex assumes no liability for any damages resulting from the off-label application or misuse of this information.

Luminex and ARIES are trademarks of Luminex Corporation, registered in the U.S. and other countries. All other trademarks including IMODIUM**®**, Kaopectate**®**, Pepto-Bismol**™**, and Preparation H**®** are trademarks of their respective companies.

This product, or use thereof, is covered, in whole or in part, or made by processes covered by one or more patents: *<www.luminexcorp.com/patents>*.

# **Key to Symbols**

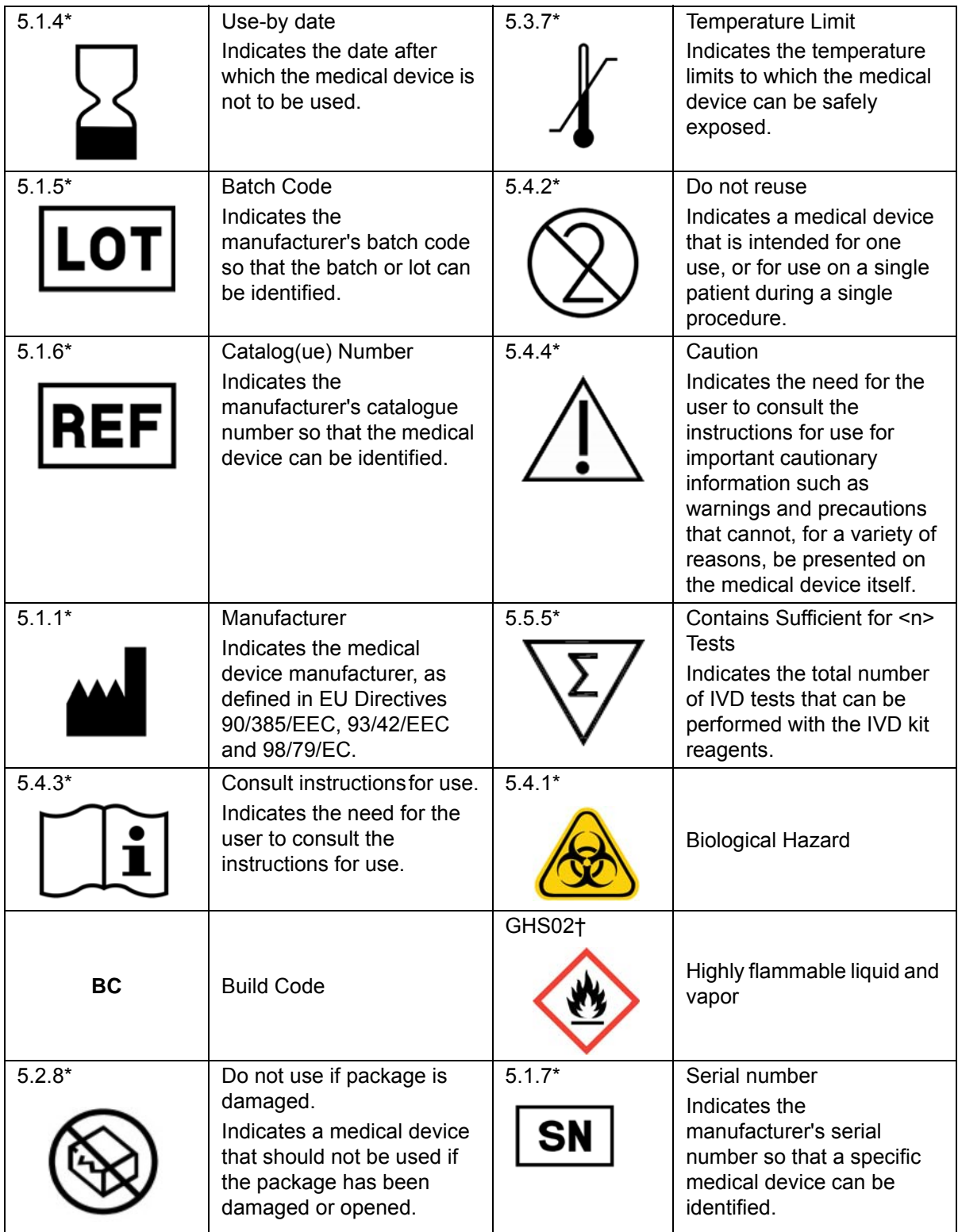

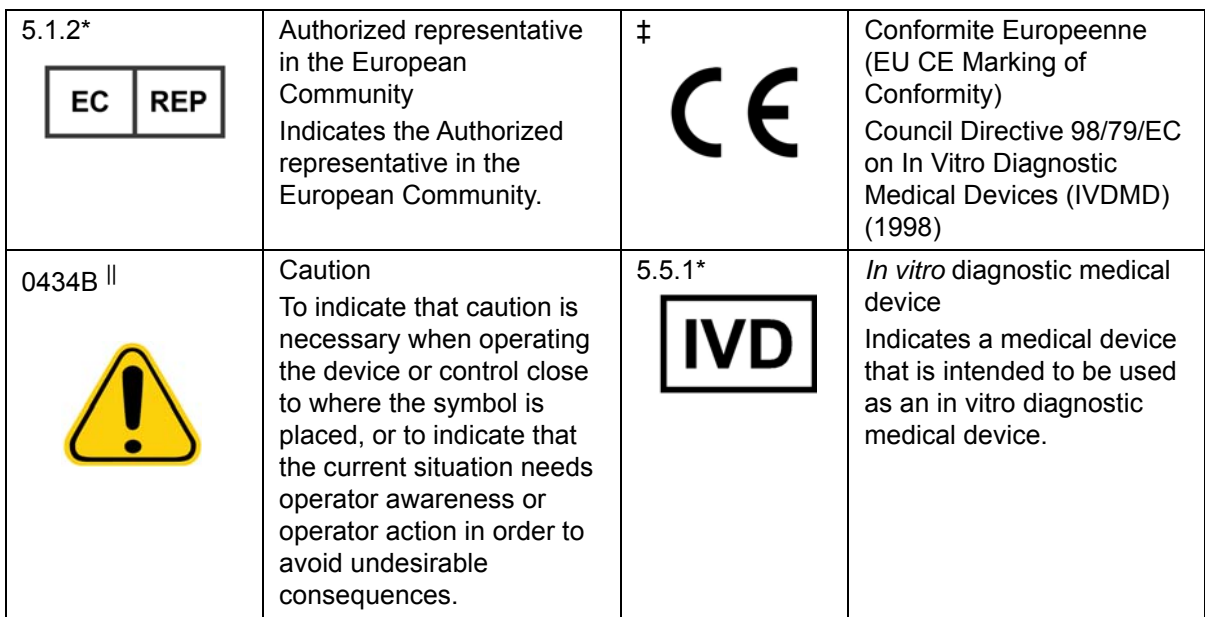

\* ANSI/AAMI/ISO 15223-1:2012, Medical devices—Symbols to be used with medical devices labels, labeling, and information to be supplied—Part 1: General requirements.

† ST/SG/AC.10/30/Rev.6 Globally Harmonized System of Classification and Labeling of Chemicals (GHS) Sixth revised edition.

‡ Council Directive 98/79/EC on In Vitro Diagnostic Medical Devices (IVDMD) (1998)

|| ISO 7000: Fifth edition 2014-01-15, graphical symbols for use on equipment - registered symbols. (General I (QS/RM))

# **Table of Contents**

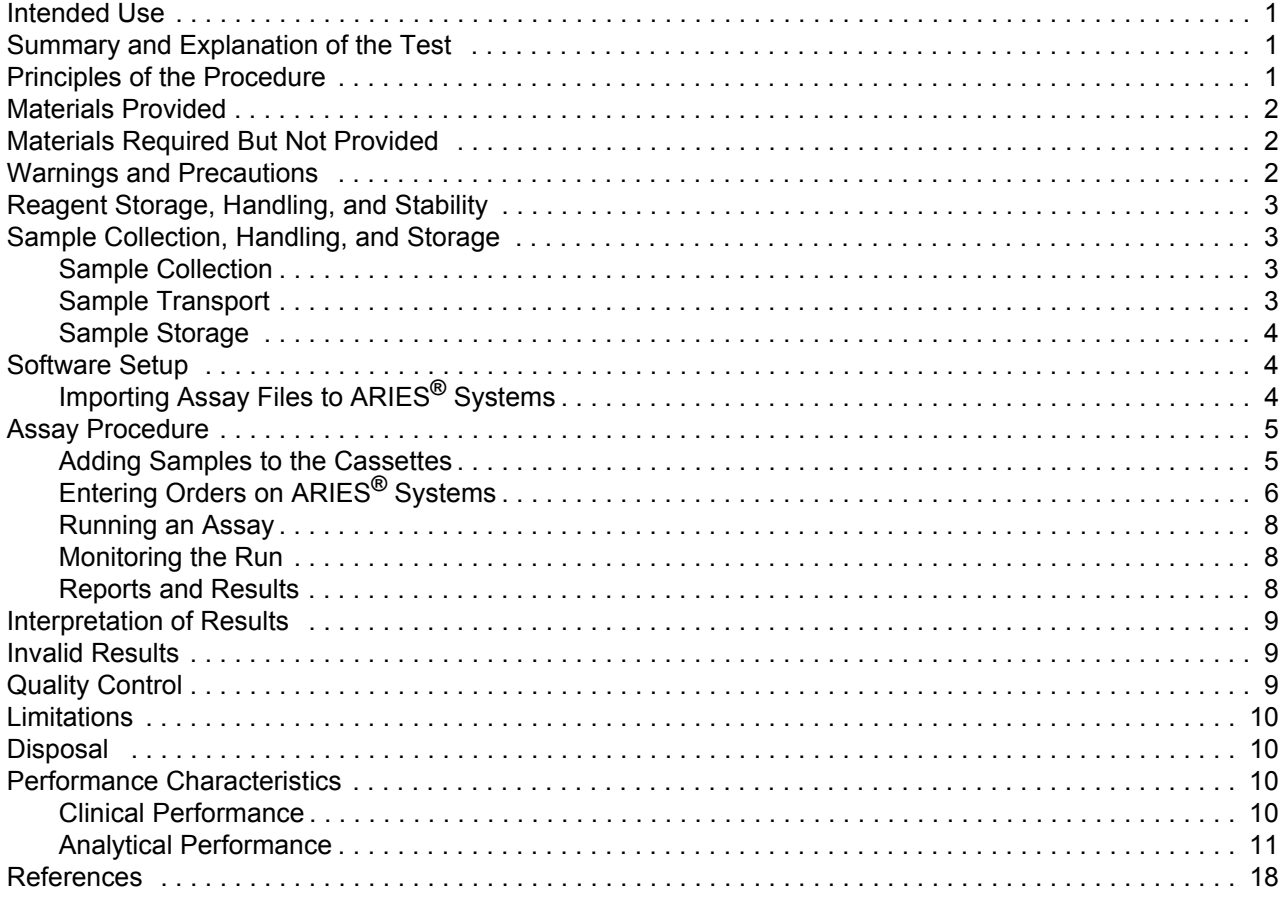

# <span id="page-5-0"></span>**Intended Use**

The ARIES**®** Norovirus Assay is a real-time polymerase chain reaction (PCR) based qualitative in vitro diagnostic test for the identification and differentiation of norovirus genogroup I (GI) and genogroup II (GII) RNA from raw or unpreserved unformed stool specimens collected from individuals with symptoms of acute gastroenteritis.

The ARIES**®** Norovirus Assay is intended to aid in the diagnosis of norovirus infections when used in conjunction with clinical evaluation, laboratory findings, and epidemiological information. The assay also aids in the detection and identification of norovirus infections in the context of outbreaks.

The ARIES**®** Norovirus Assay is indicated for use with ARIES**®** Systems.

# <span id="page-5-1"></span>**Summary and Explanation of the Test**

Noroviruses are single stranded RNA viruses in the genus Norovirus, family Caliciviridae (Zheng). Noroviruses are also known as "winter-vomiting disease" or "stomach-flu" due to their spread in human population especially during the winter months. Primarily spread through the fecal-oral route, noroviruses are highly contagious and 10-100 viral particles may be sufficient to infect an individual (ECDC - Factsheet).

Norovirus causes inflammation of the stomach and/or the intestines. The most common symptoms include diarrhea, vomiting, nausea and stomach pain. Most infections are self limiting and a majority of the patients get better within 1 - 3 days (CDC - Symptoms). However, severe outcomes and longer duration of illness may be reported among the elderly. (CDC - Norovirus in health care facilities fact sheet)

Traditionally, Enzyme Immunoassays (EIA's) have been used for detection of norovirus antigen in clinical samples. However, most EIA's offer modest performance when compared to real time PCR tests. The sensitivity of EIA's when compared to PCR based tests ranges from 36% to 80% and specificity ranges from 47% to 100%. (CDC-MMWR Recommendations and Reports)

The ARIES**®** Norovirus Assay uses Luminex Corporation's real-time PCR chemistry in combination with ARIES**®** Systems. ARIES**®** Systems are capable of automated nucleic acid extraction and purification, real-time PCR detection of nucleic acid sequences, and data analysis. The ARIES**®** Norovirus Assay detects and differentiates norovirus genogroup I and norovirus genogroup II.

# <span id="page-5-2"></span>**Principles of the Procedure**

Unpreserved fresh or frozen raw stool sample is processed using the ARIES**®** Stool Resuspension Buffer and the provided ARIES**®** Norovirus Assay Loops. ARIES**®** Stool Resuspension Buffer is added directly to the ARIES**®** Norovirus Assay cassette sample chamber. Primary stool sample is added to the sample chamber of an ARIES**®** Norovirus Assay cassette containing ARIES**®** Stool Resuspension Buffer using the ARIES**®** Norovirus Assay Loop.

The cassette is then placed into the ARIES**®** magazine which can hold up to six cassettes. The magazine is inserted into an ARIES**®** instrument. A barcode on top of the ARIES**®** Norovirus Assay cassette is automatically scanned by the ARIES**®** instrument, associating a preloaded ARIES**®** Norovirus Assay protocol file with the cassette. The ARIES**®** Norovirus Assay protocol file contains the necessary parameters to run the cassette, analyze data, and generate reports.

Once a run is started, the sample processing control (SPC) is automatically added to the sample chamber of the cassette to control for sample lysis, recovery of extracted nucleic acid, detection of inhibitory substances, and confirmation of PCR reagent integrity. Sample and SPC lysis, as well as isolation and purification of nucleic acids, are automated within ARIES**®** Systems and the ARIES**®** Norovirus Assay cassette. Purified nucleic acids are automatically transferred to the cassette's PCR tube that contains the lyophilized Norovirus Master Mix for the PCR amplification step. The Norovirus Master Mix contains primer pairs and probes specific to norovirus genogroup I and norovirus genogroup II, and the SPC sequence. Total assay time, including extraction and PCR cycling, takes approximately 2 hours.

# <span id="page-6-0"></span>**Materials Provided**

The ARIES**®** Norovirus Assay Complete Kit (Part Number 50-10042) includes 24 assay cassettes and a pack of 25 ARIES**®** Norovirus Assay Loops.

The assay protocol file, package insert, and *ARIES***®** *Quick Guide* ship separately on a USB as part of the ARIES**®** Norovirus Assay Protocol File Kit (CN-0338-01).

## TABLE 1. **ARIES® Norovirus Contents Provided by Luminex**

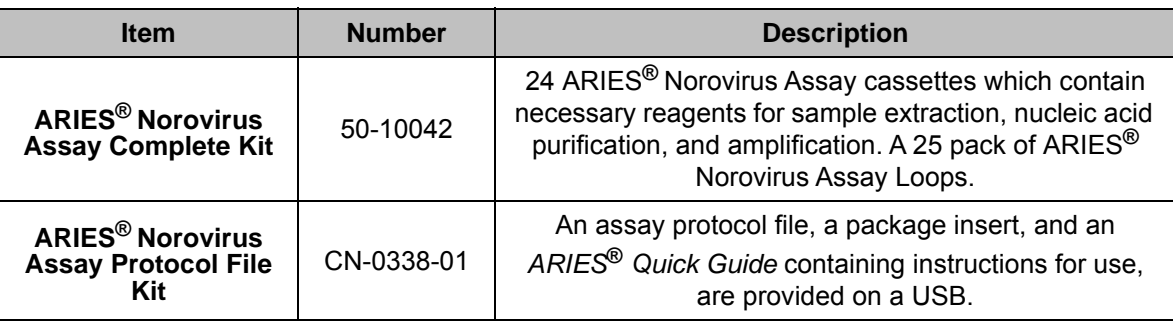

# <span id="page-6-1"></span>**Materials Required But Not Provided**

Reagents:

**•** ARIES**®** Stool Resuspension Buffer (30-00103)

**NOTE:** Each bottle of the ARIES**®** Stool Resuspension Buffer has enough volume to run about 50 samples.

Equipment:

- **•** Appropriately sized pipettor
- **•** Luminex**®** ARIES**®** Systems (either an ARIES**®** System or an ARIES**®** M1 System can be used) and accessories
	- **•** ARIES**®** magazines
	- **•** Sample Prep Tray
	- **•** Hand-held barcode reader
- **•** Vortex mixer

Plasticware and Consumables

**•** Nuclease-free aerosol-barrier pipette tips

# <span id="page-6-2"></span>**Warnings and Precautions**

- 1. For *In Vitro* Diagnostic Use.
- 2. Handle all samples as if infectious using safe laboratory procedures such as those outlined in CDC/ NIH *Biosafety in Microbiological and Biomedical Laboratories*, and in the CLSI Document M29 *Protection of Laboratory Workers from Occupationally Acquired Infections*.
- 3. Thoroughly clean and disinfect all surfaces with 10% bleach.
- 4. Avoid contamination from positive controls and samples by following good laboratory practices.
- 5. Avoid contamination by using a new nuclease-free aerosol barrier tip to add ARIES**®** Stool Resuspension Buffer.
- 6. The ARIES**®** Norovirus Assay Loops are single-use. Do not reuse the ARIES**®** Norovirus Assay Loops.
- 7. Wear appropriate personal protective equipment (PPE), including a lab coat and disposable gloves, when performing procedures. Wash your hands thoroughly after performing the test.
- 8. Follow your institution's safety procedures for working with chemicals and handling biological samples.
- 9. Do not use cassettes, kits, or reagents beyond their expiration date.
- 10. The cassettes are single-use. Do not reuse cassettes.
- 11. Store cassettes at the temperatures recommended on the cassette label. Do not freeze.
- 12. Only use the assay protocol file provided by Luminex on the USB drive.
- 13. Mucin at cassette input concentrations of 0.044% w/v and above may cause interference and may result in false negatives.
- 14. Only use the procedures described in this package insert. Any deviation from the outlined procedures can result in assay failure or cause erroneous results.
- 15. Only use ARIES**®** Systems that have been properly maintained according to the manufacturer's recommendations.
- 16. ARIES**®** cassettes contain guanidinium thiocyanate. Refer to the Safety Data Sheet (SDS) regarding safe handling practices for any spills.
- 17. In the event that a PCR tube falls off the cassette or a cassette leaks inside the ARIES**®** instrument, you should perform appropriate decontamination procedures to reduce the risk of contamination. Immediately clean all surfaces of the ARIES**®** magazine and the surrounding bench top with water. Wipe the surfaces with a lint-free cloth. Follow that with a fresh 10% bleach solution. Allow the bleach solution to sit for a minimum of 10 minutes. Thoroughly rinse bleached surfaces with deionized water. Dispose of all lint-free cloths in the appropriate waste container. Immediately contact Luminex Technical Support in order to retrieve the PCR tube from the ARIES**®** instrument. Do not throw away the cassette before you contact Technical Support. Do not attempt to retrieve the tube or put your hands inside the ARIES**®** instrument at any time. Do not proceed with additional testing until the PCR tube has been removed from the ARIES**®** instrument. Discard the cassette in accordance with the procedures defined by appropriate biohazard safety guidelines or regulations.
- 18. Refer to the appropriate ARIES**®** system operation manual for electrical and mechanical warnings.
- 19. Do not let the ARIES**®** Systems get wet or allow standing water to pool under the instrument.
- 20. Safety Data Sheets (SDS) are available by contacting Luminex Corporation or visiting our website at *<www.luminexcorp.com>*.

# <span id="page-7-0"></span>**Reagent Storage, Handling, and Stability**

**NOTE:** If the ARIES**®** Stool Resuspension Buffer is frozen on receipt, thaw to room temperature, invert the bottle to resuspend, and continue testing. The ARIES**®** Stool Resuspension Buffer must be ordered separately using part number 30-00103.

ARIES**®** Norovirus Assay cassettes are shipped refrigerated. Store at room temperature (15°C to 30°C) after receipt.

Always check the expiration date on the kit box, the cassettes, and the ARIES**®** Stool Resuspension Buffer.

# <span id="page-7-1"></span>**Sample Collection, Handling, and Storage**

## <span id="page-7-2"></span>**Sample Collection**

Fresh stool samples should be placed in sterile, leak-proof, wide-mouthed, preservative-free containers. Follow your institution's guidelines for collecting norovirus samples for testing.

## <span id="page-7-3"></span>**Sample Transport**

When transporting biological samples, ensure that all applicable regulations for the transport of etiologic agents are met.

Unpreserved raw stool samples should be transported to the laboratory in a refrigerated state ( $2^{\circ}$ C to  $8^{\circ}$ C) or frozen state (≤ -70°C), as appropriate.

## <span id="page-8-0"></span>**Sample Storage**

Samples can be stored at room temperature up to 24 hours, refrigerated at 2°C to 8°C for up to 5 days, or frozen at -65°C to -95°C for up to 1 month from the date of collection.

# <span id="page-8-1"></span>**Software Setup**

## <span id="page-8-2"></span>**Importing Assay Files to ARIES® Systems**

The ARIES**®** Norovirus Assay protocol file is provided on the USB flash drive. The assay protocol file only needs to be imported to ARIES**®** Systems once. To import the assay protocol file, complete the following:

- 1. Insert the USB flash drive into one of the five USB connectors (one in the front and four in the back).
- 2. Select in the upper left-hand corner of the screen and navigate to **Assay Management**.

#### ┡ Import

- 3. Select Assay from the Page Action bar. The **Import File** dialog box displays.
- 4. Choose the **Location** and **File Name** of the assay file. Select **OK**.

## FIGURE 1. **ARIES® Cassette**

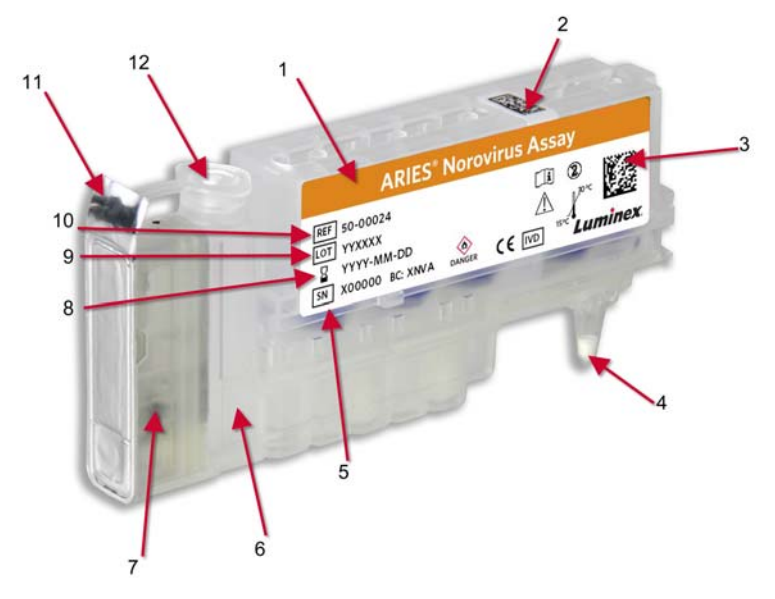

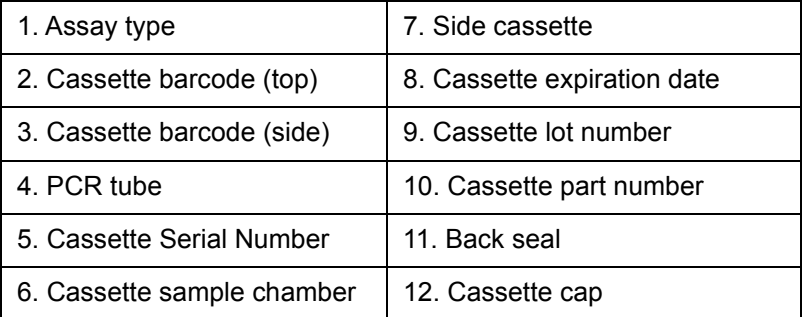

# <span id="page-9-0"></span>**Assay Procedure**

## <span id="page-9-1"></span>**Adding Samples to the Cassettes**

1. Remove the assay cassette from its packaging and visually inspect the cassette for any damage.

**CAUTION:** If the cassette(s) or its packaging appears damaged in any way or if you see any leaks, DO NOT USE THE CASSETTE. Immediately contact Luminex Technical Support to report the damage.

- 2. Close the cassette cap to seal the cassette sample chamber.
- 3. Obtain stool sample(s), the ARIES**®** Norovirus Assay cassettes, the ARIES**®** Norovirus Assay Loop, and the ARIES**®** Stool Resuspension Buffer. If necessary, thaw the stool sample(s).
- 4. Pull the tab to remove the foil seal from the cassette.
	- **CAUTION:** Use caution when pulling the back seal off the cassettes. The foil is sharp and may cause injury.

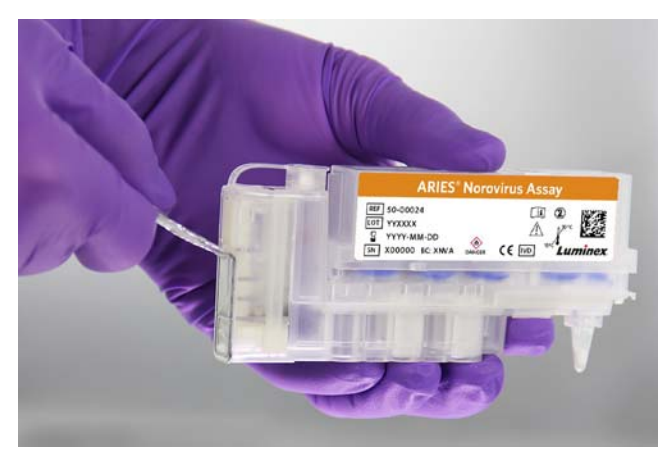

- 5. Place the cassette in the Sample Prep Tray next to the sample.
- 6. Vortex the sample for 5 to 10 seconds to homogenize the mixture.
- 7. Open the cassette cap to access the cassette sample chamber.
- 8. Using an appropriately sized pipettor and aerosol barrier pipette tip, aspirate 400 µL of ARIES**®** Stool Resuspension Buffer. Insert the pipette tip near the bottom of the cassette sample chamber and expel the ARIES**®** Stool Resuspension buffer.

**CAUTION:** Ensure the correct volume of buffer is used.

9. Using the ARIES**®** Norovirus Assay Loop, remove stool sample from the sample container.

**CAUTION:** Ensure the correct amounts of sample are used.

**NOTE:** Completely fill the ARIES**®** Norovirus Assay Loop with stool, but do not let it overflow.

Fill the ARIES**®** Norovirus Assay Loop with stool as pictured:

**NOTE:** The pictures below are accurate representations of the appropriate color of the ARIES**®** Norovirus Assay Loop to be used.

This picture displays too little stool on the ARIES**®** Norovirus Assay Loop:

This picture displays too much stool on the ARIES**®** Norovirus Assay Loop:

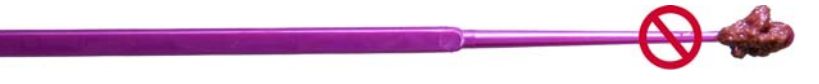

When using liquid stool, use the amount of liquid stool pictured below:

10. Place the ARIES**®** Norovirus Assay Loop containing the stool sample into the cassette sample chamber by inserting the loop to the bottom of the chamber making sure the loop contacts the ARIES**®** Stool Resuspension Buffer. Gently swirl the loop in the ARIES**®** Stool Resuspension Buffer to transfer the stool sample to the cassette and ensure stool resuspension. Discard the ARIES**®**  Norovirus Assay Loop.

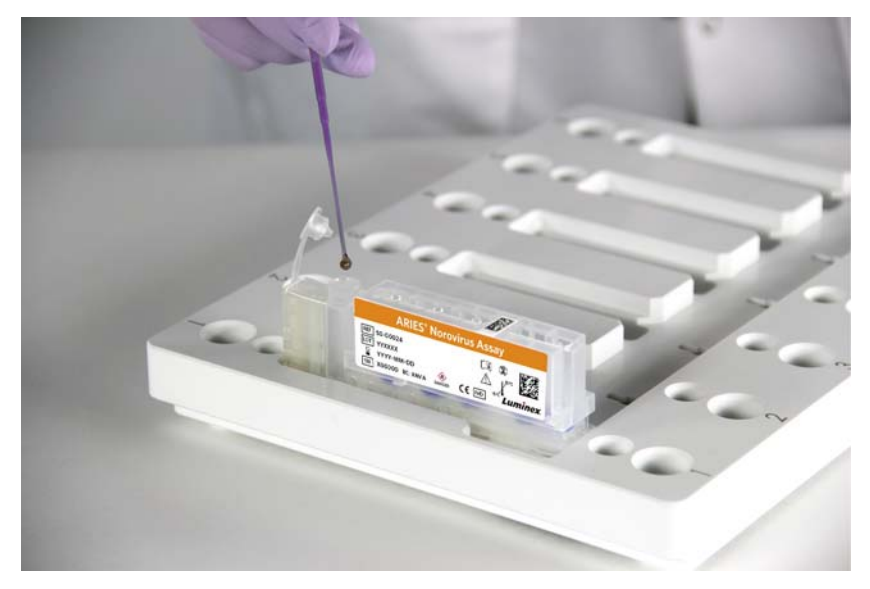

- 11. Close the cassette cap to seal the cassette sample chamber.
	- **WARNING:** Failure to ensure that the cassette cap is fully closed may cause a delay or failure in results and expose you to biohazards.

## <span id="page-10-0"></span>**Entering Orders on ARIES® Systems**

When entering orders, the Sample ID and Assay are required for an order to be valid.

- **NOTE:** The order should be created prior to placing the cassette in the magazine. If you scan the cassette while the cassette is in the magazine, it is possible to scan the incorrect cassette barcode.
- 1. Select in the upper left-hand corner of the screen and navigate to **Order Management > Sample Orders**.

#### 는다

- 2. Select New Order from the Page Action bar. The **New Order** dialog box displays.
- 3. Pick up and scan the barcode on the top (or side) of the cassette with the hand-held barcode reader or enter the required cassette information manually. A touch screen keyboard or a drop-down menu displays.
	- **NOTE:** If the keyboard does not automatically appear, click the toggle next to the keyboard icon to **Yes**. The keyboard will appear when you click in a field.
- **NOTE:** If manually entering the **Cassette Lot Expiration**, select the calendar icon and choose the date using the calendar. The date is shown in the YYMMDD format.
- a. If applicable, to add a control, choose **Control** in the **Sample Type** drop-down menu.
- b. In the **Control** field, click the magnifying glass to select a control from the **Controls** dialog box.
- c. Select the type of control in the **Control Type** drop-down menu.

**NOTE:** You can define the controls on the **Assay Management > Controls** page.

- 4. Pick up and scan the Sample ID on the sample tube or enter the required information manually.
- 5. Scan the **Data Matrix** barcode on the screen next to **Save**, or manually select **Save**.
- 6. Place the cassette into the magazine by lining the cassette up with the first notch (a tab on the cassette fits into the notch).

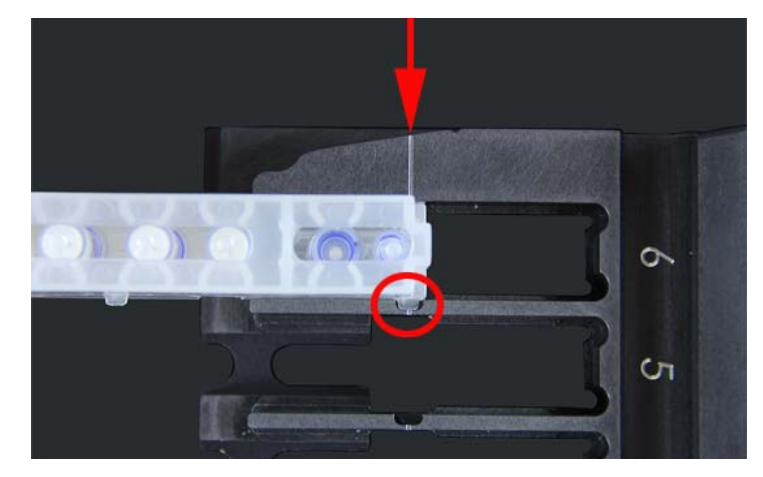

**NOTE:** The PCR tube must face toward the numbers on the magazine.

- 7. Gently insert the cassette into the magazine.
- 8. Gently slide the cassette all the way back toward the numbers. Repeat for all other cassettes.

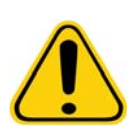

**WARNING:** Do not use your index finger to push the cassette into the magazine. You may indirectly dispense the reagent. Luminex recommends using the palm of your hand or holding the cassette and sliding the cassette into the proper position.

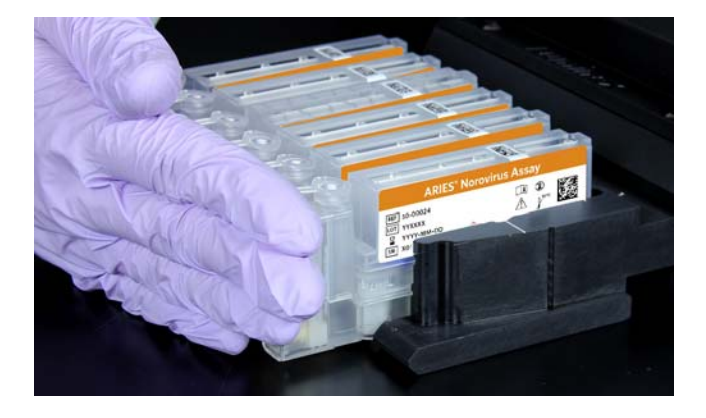

## <span id="page-12-0"></span>**Running an Assay**

- 1. Select in the upper left-hand corner of the screen and navigate to **Run > Run**.
- 2. Insert the magazine into the ARIES**®** instrument. The ARIES**®** instrument automatically scans the barcode printed on the top of the ARIES**®** Norovirus Assay cassettes, and identifies associated orders and the proper assay protocol files before starting the run.
	- **NOTE:** Ensure that the **Auto run upon Magazine Insertion** is toggled to **Yes** in the **Run Options** dialog box, located on the **Run Settings** page. The instrument automatically scans the cassettes once the magazine is inserted and starts the run.
- 3. If there are any errors, the ARIES**®** instrument displays the specific error (for example, cassettes that cannot be run together, cassette IDs that have not been read, or assay files not loaded on to the ARIES**®** instrument). These errors must be corrected in order for the run to begin.
	- a. If **Auto run upon Magazine Insertion** is enabled and no errors occur, the instrument will automatically scan and start the run for you. The magazine state then indicates **PLEASE DO NOT REMOVE THE MAGAZINE** and an orange lock icon displays on the left-hand side of the magazine state. The Run Status bar, located at the bottom of the **Run** page, displays an orange progress bar next to the estimated time to completion, colored purple. If you do not have the Auto Run feature enabled, start the run manually by highlighting the module you want, then

selecting **Start Run** from the Page Action bar.

## <span id="page-12-1"></span>**Monitoring the Run**

## ⊙

From the Run page, select <sup>Status</sup> on the Page Action bar to display the status of the magazine(s), the estimated time to completion, and the customizable name of the ARIES**®** instrument. This status screen is intended to be visible from across the room, allowing you to monitor your runs while you are working on other projects

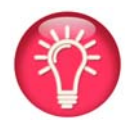

**TIP:** On the Run > Settings page, you can customize whether the estimated completion time or estimated time remaining displays.

## <span id="page-12-2"></span>**Reports and Results**

Refer to the appropriate ARIES**®** system operation manual regarding reports and results.

# <span id="page-13-0"></span>**Interpretation of Results**

The ARIES**®** software determines results for the sample and the sample processing control (SPC) for each sample based on the amplification cycle (Ct) value and the melting temperature value provided in the assay protocol file. All assay outcomes are listed in *[Table 2](#page-13-4)*. Norovirus positivity is based on detection of the norovirus genogroup I and/or norovirus genogroup II target.

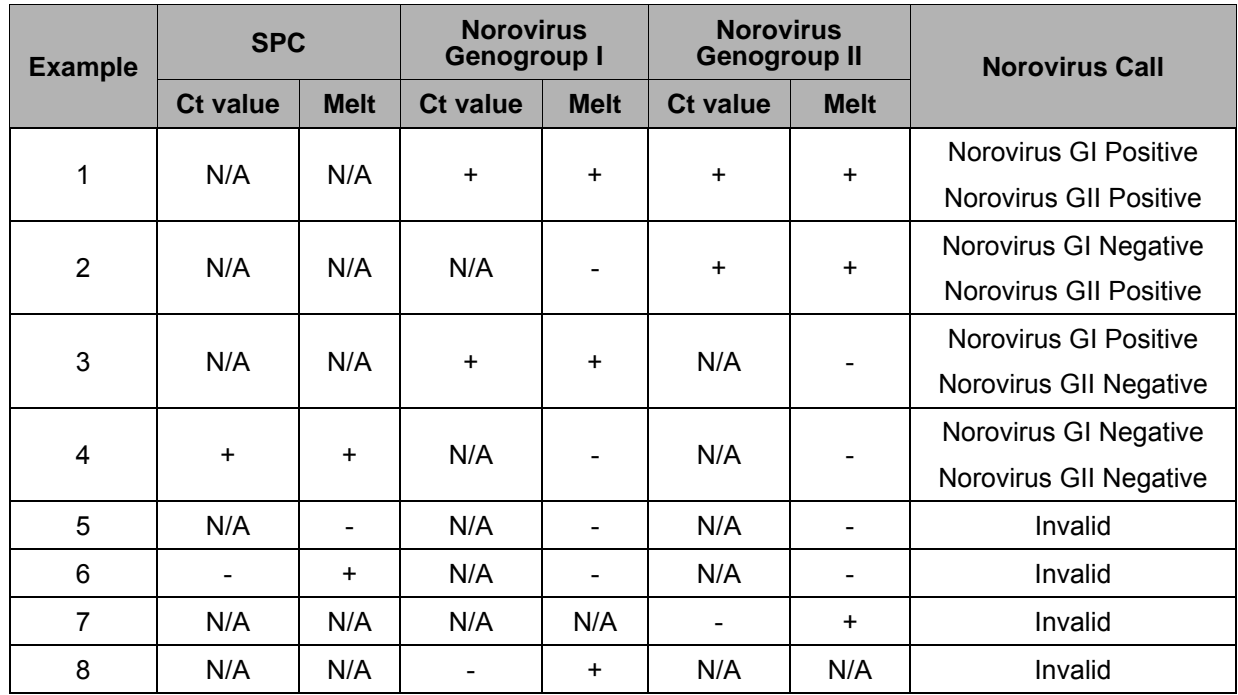

<span id="page-13-4"></span>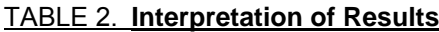

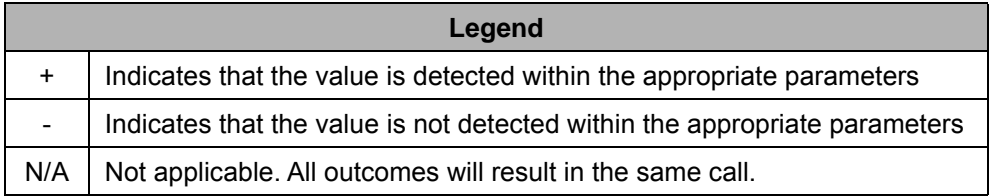

# <span id="page-13-1"></span>**Invalid Results**

In case of an "Invalid Result", re-test the sample with a new assay cassette. If the problem is unresolved, contact Luminex Technical Support.

# <span id="page-13-2"></span>**Quality Control**

Quality control procedures intended to monitor ARIES**®** Systems and assay performance are outlined in *[Table 3](#page-13-3)*.

## <span id="page-13-3"></span>TABLE 3. **Control to Monitor Quality**

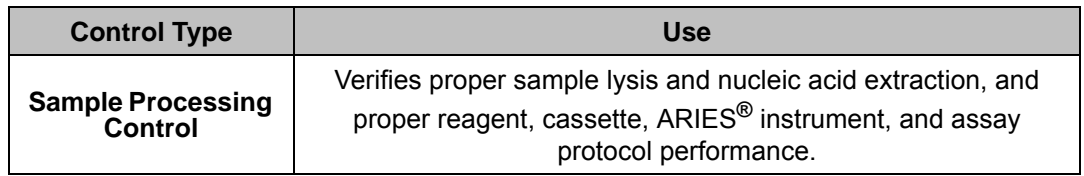

Each ARIES**®** Norovirus Assay cassette contains a sample processing control, which is processed with the sample and analyzed during the amplification reaction.

External controls may be used in accordance with local, state, federal accrediting organizations, as applicable.

# <span id="page-14-0"></span>**Limitations**

- 1. The detection of viral nucleic acids depends on proper sample collection, handling, transportation, storage, and preparation (including extraction). Failure to observe proper procedures in any one of these steps can lead to an incorrect result.
- 2. There is a risk of false negative results due to improperly collected, transported, or handled raw stool samples.
- 3. There is a risk of false negative results due to the presence of sequence variants in the targets of the assay, procedural errors, amplification inhibitors in samples, or inadequate numbers of organism(s) for amplification.
- 4. There is a risk of false positive results due to potential cross-contamination by target organism(s), their nucleic acid or amplified product, or from non-specific signals in the assay.
- 5. Cross-reactivity with organisms other than those tested can lead to erroneous results.
- 6. This test cannot rule out diseases caused by other pathogens.
- 7. For use only on the ARIES**®** System or ARIES**®** M1 System.

# <span id="page-14-1"></span>**Disposal**

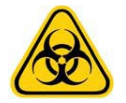

Dispose of hazardous or biologically contaminated materials according to the practices of your institution.

# <span id="page-14-2"></span>**Performance Characteristics**

## <span id="page-14-3"></span>**Clinical Performance**

Two hundred (200) norovirus positive or norovirus negative raw, unpreserved stool specimens were retrospectively collected from six (6) geographically diverse sites in the United States and EU. The specimens were tested with one replicate by two operators using the ARIES**®** Norovirus Assay to assess performance with clinical stool specimens. The specimens were reference tested using a CE-IVD Nucleic Acid Amplification Test (NAAT) reference method. The performance of ARIES**®** Norovirus Assay when compared to the NAAT reference method is summarized in *[Table 4](#page-14-4)* and *[Table 5](#page-15-1)*.

#### <span id="page-14-4"></span>TABLE 4. **Summary of Norovirus GI Results (N=200)**

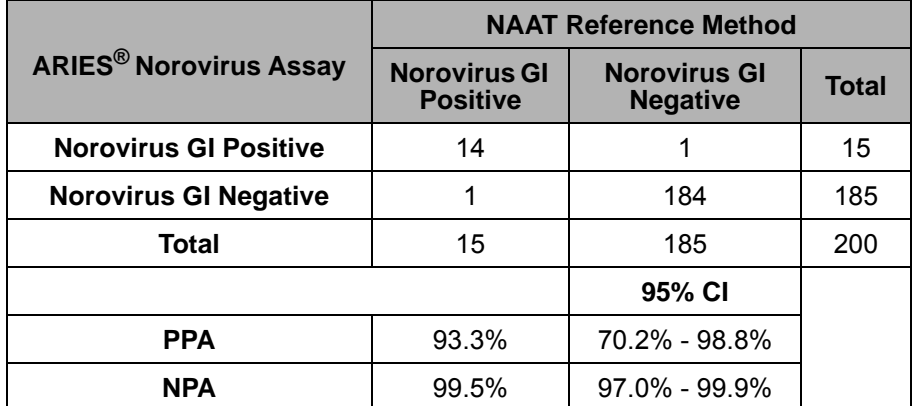

## <span id="page-15-1"></span>TABLE 5. **Summary of Norovirus GII Results (N=200)**

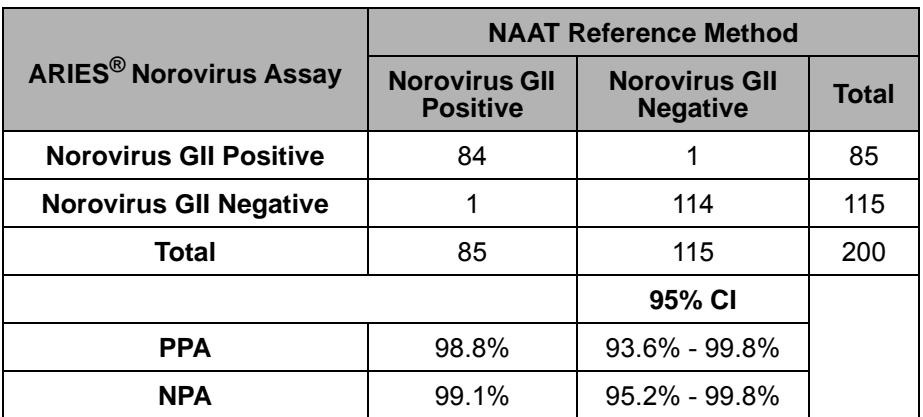

*[Table 6](#page-15-2)* and *[Table 7](#page-15-3)* represent post-discordant analysis performed using bi-directional sequencing analysis with analytically validated primers that used a different primer sequence from those used in the ARIES**®**  Norovirus Assay.

<span id="page-15-2"></span>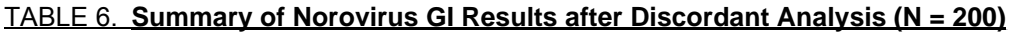

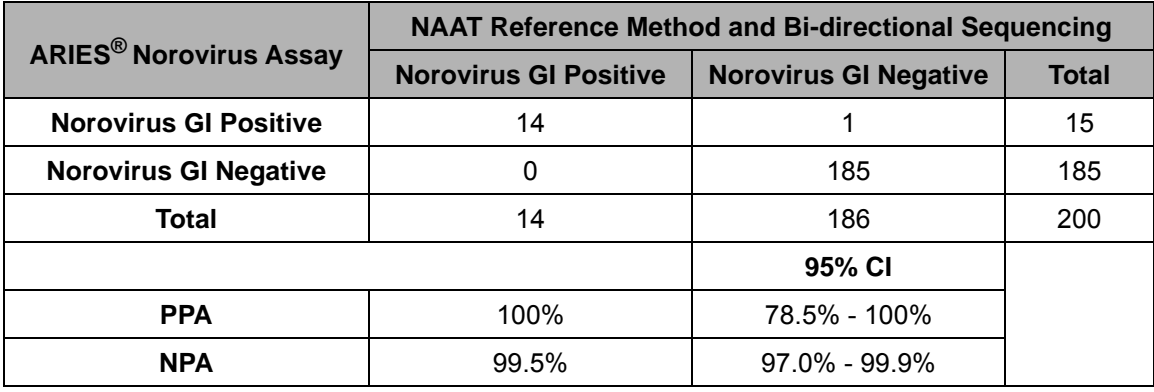

## <span id="page-15-3"></span>TABLE 7. **Summary of Norovirus GII Results after Discordant Analysis (N = 200)**

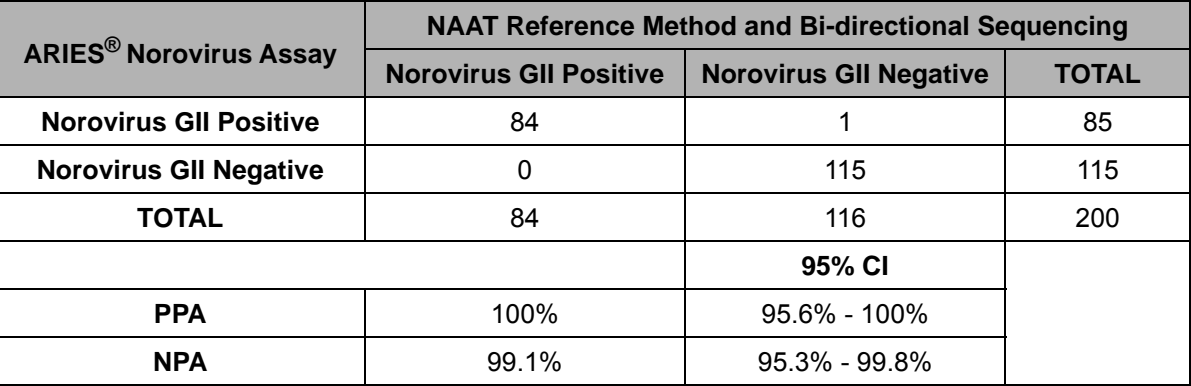

## <span id="page-15-0"></span>**Analytical Performance**

#### **Limit of Detection**

A Limit of Detection (LoD) study was performed to determine the analytical sensitivity of the ARIES**®**  Norovirus Assay using three (3) norovirus GI (norovirus GI.3) well characterized stool samples and two (2) norovirus GII (norovirus GII.4) well characterized stool samples.

The LoD concentrations were established in a preliminary study and were confirmed with the well characterized Norovirus stool samples diluted to concentrations one dilution at and below the LoD concentrations and tested with twenty four (24) replicates. The RNA copies / mL was determined for each specimen IDs dilutions using a validated real time reverse transcriptase polymerase chain reaction method.

The final assay LoD claim is 3.1E+04 copies/mL for norovirus GI and 4.4E+03 copies/mL for norovirus GII.

## **Interfering Substances**

The effect of potential interfering substances on the ARIES**®** Norovirus Assay was evaluated by testing three replicates of each 3X LoD norovirus GI specimen, 3X LoD norovirus GII specimen, and Negative samples (Negative Stool Matrix) spiked with 14 potential interfering substances. At the listed cassette input concentrations of the substances, the substances do not interfere with the assay. All norovirus positive results were 100% positive and all norovirus negative results were 100% negative. However, Mucin at the cassette input concentration of 0.044% or above showed interference and resulted in false negatives for both the norovirus GI and norovirus GII.

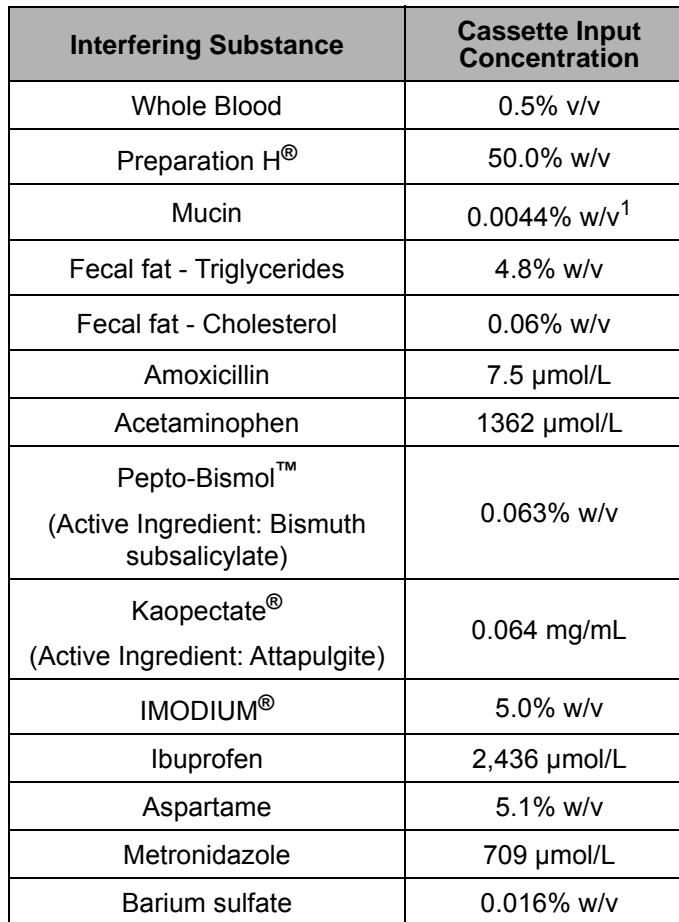

#### TABLE 8. **Interfering Substances**

 $1$  Mucin at the cassette input concentration of 0.044% w/v and above caused interference and resulted in false negatives for both the norovirus GI and norovirus GII results.

#### **Co-infection Verification**

A study was designed to evaluate the ability of the ARIES**®** Norovirus Assay to detect norovirus GI and norovirus GII analytes when both are present in one specimen. Analytes were tested at high (200X LoD) and low concentrations (3X LoD) using 12 replicates. The ARIES**®** Norovirus Assay is able to detect coinfections where one analyte is present near the LoD and the other is present at a high concentration, as well as co-infections where both analytes are present at a high concentration.

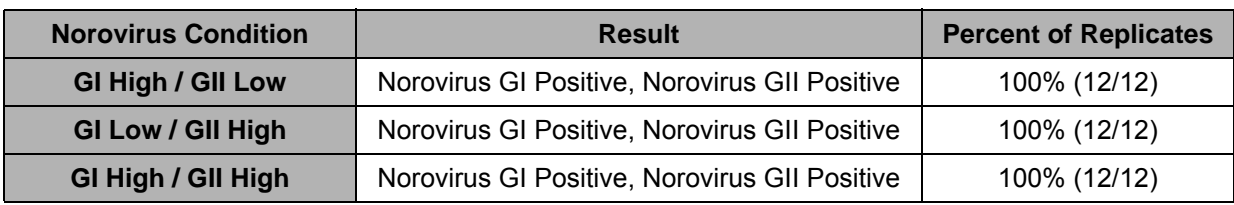

#### TABLE 9. **Co-infection Results**

#### **Carry-Over and Cross Contamination**

Carry-over and cross contamination for the ARIES**®** Norovirus Assay was assessed by testing thirty (30) high positive norovirus GII samples and thirty (30) norovirus negative samples (Negative Stool Matrix). Samples were tested in an alternating pattern with high positive samples run adjacent to negative samples across five (5) consecutive runs. No carry-over and cross contamination was observed. The overall percent agreement was 100% for positive and negative samples.

## **Analytical Inclusivity**

An analytical reactivity study was performed to functionally evaluate the analytical inclusivity of the ARIES**®** Norovirus Assay using twenty-three (23) norovirus strains: 8 norovirus GI and 15 norovirus GII. Previously typed norovirus specimens were used as the source for the functionally tested norovirus strains. The RNA copies/mL was determined for each specimen using a validated real time reverse transcriptase polymerase chain reaction method. Testing with the ARIES**®** Norovirus Assay consisted of 6 replicates per strain. The results from functional testing are summarized in the table below.

An *in-silico* analysis was also performed for norovirus strains, including strains that were unavailable for functional testing. In addition to the strains that were functionally tested, the following strains are expected to be detected based on the *in-silico* results: GI.P3-GI.3, GII.P16-GII.2, GII.P2-GII.2, GII.P21-GII.3, GII.4, GII.4 (2006b Minerva), GII.Pe-GII.4 2012, GII.P7-GII.6, GII.9, GII.10, GII.P21-GII.13, GII.P17-GII.17, and GII.21

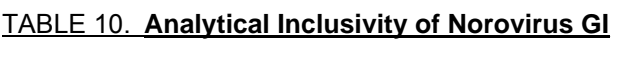

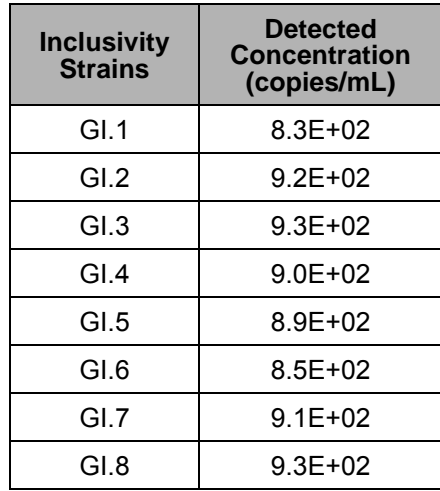

## TABLE 11. **Analytical Inclusivity of Norovirus GII**

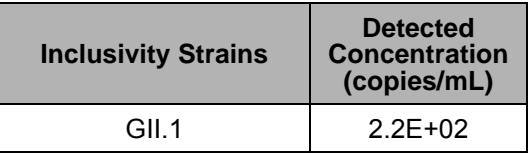

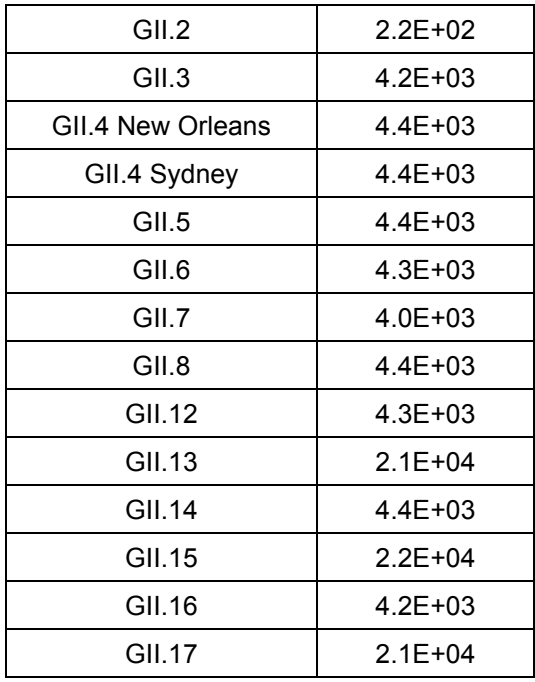

## **Analytical Specificity**

A study was performed to evaluate cross reactivity and interference of the ARIES**®** Norovirus Assay with fifty-eight (58) microorganisms that might be present in stool specimens. The effect of potential cross reactivity or interference was evaluated by testing 3 replicates of each 3X LoD norovirus GI specimen, 3X LoD norovirus GII specimen, and Negative replicates (Negative Stool Matrix) spiked with 58 potential cross reacting organisms. All organisms were tested at clinically relevant concentrations or higher. At the listed cassette input concentrations of the organisms, the organisms do not cross react or interfere with the assay: all norovirus positive results were 100% positive and all norovirus negative results were 100% negative.

#### TABLE 12. **Analytical Specificity**

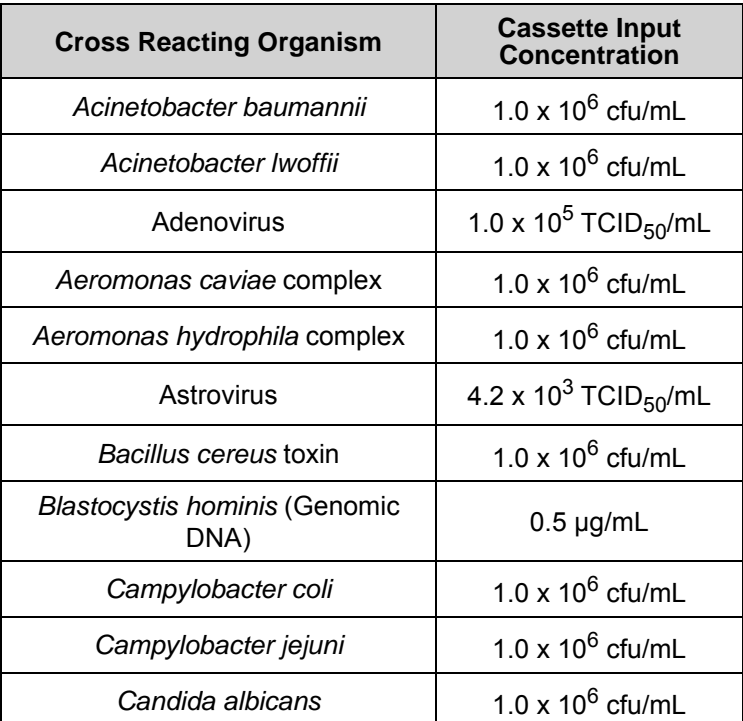

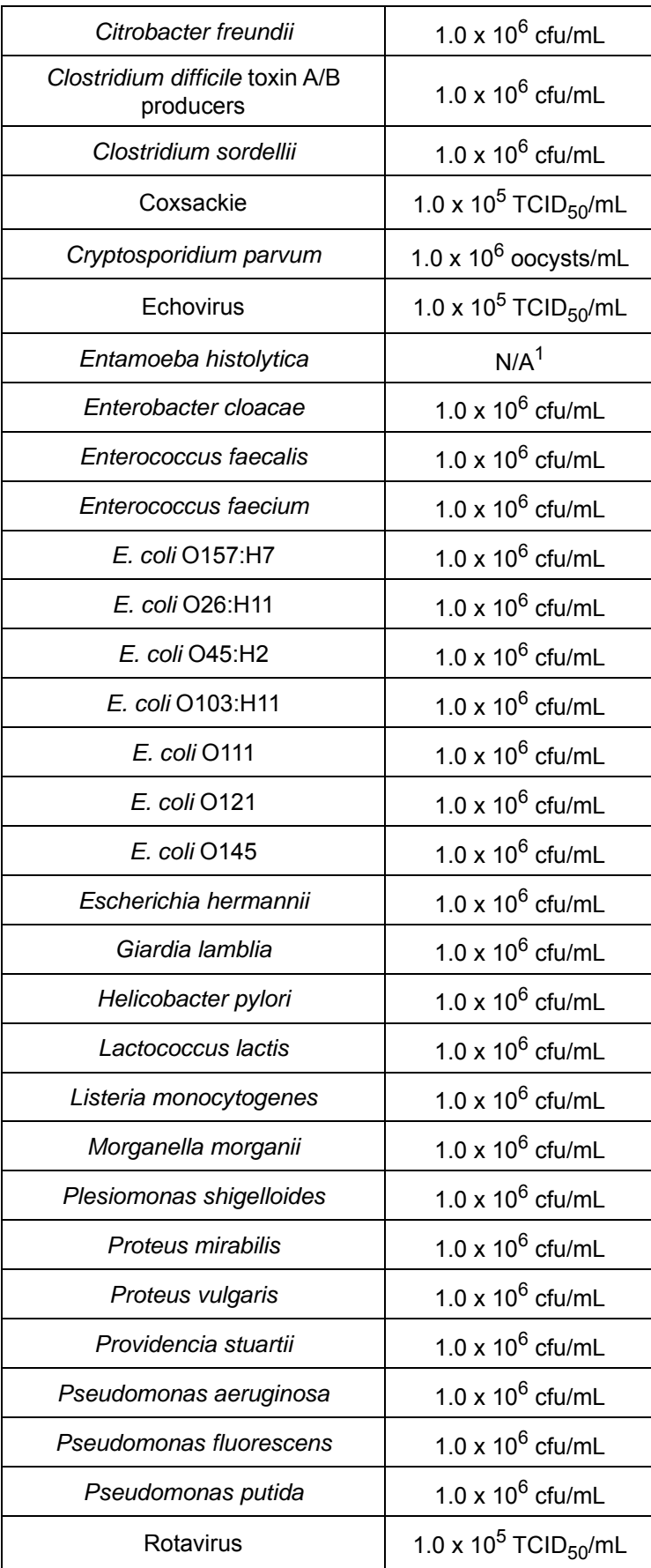

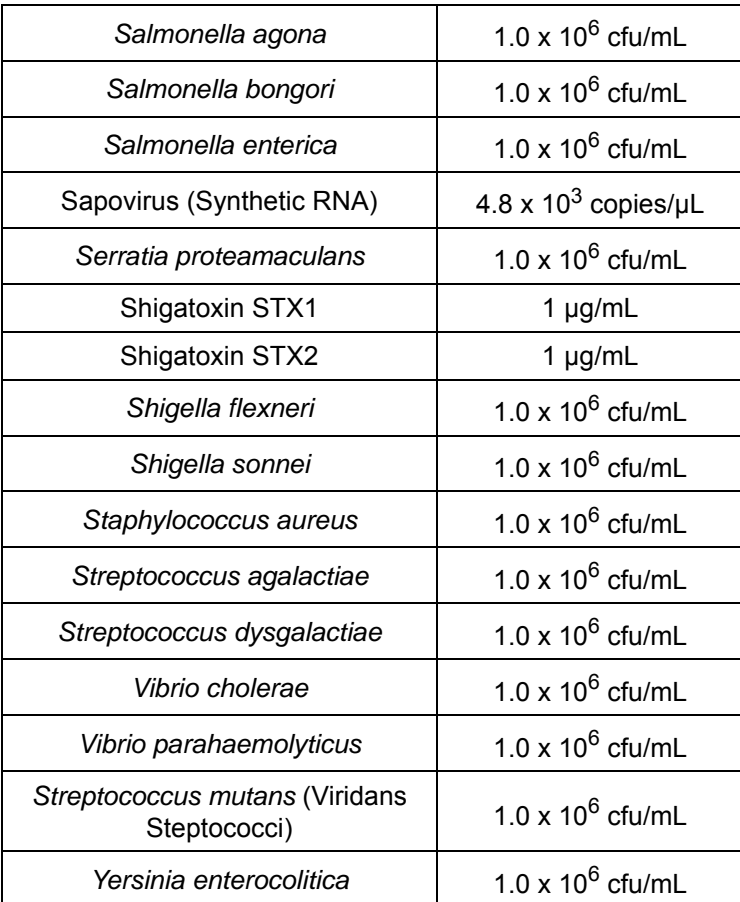

1 Concentration information not available.

#### **Reproducibility**

Reproducibility of the ARIES**®** Norovirus Assay was evaluated by testing one lot of ARIES**®** Norovirus Assay Cassettes on two ARIES**®** instruments by two operators at each of three sites on at least five nonconsecutive days. A reproducibility panel was prepared containing a moderate positive (approximately 10X LoD for both norovirus GI and norovirus GII) and low positive (approximately 1X LoD for both norovirus GI and norovirus GII) independently for norovirus GI and norovirus GII as well as a negative. The reproducibility panels were created by an independent operator and blinded. The results of the reproducibility study are presented in the table below.

#### TABLE 13. **Reproducibility Panel Results**

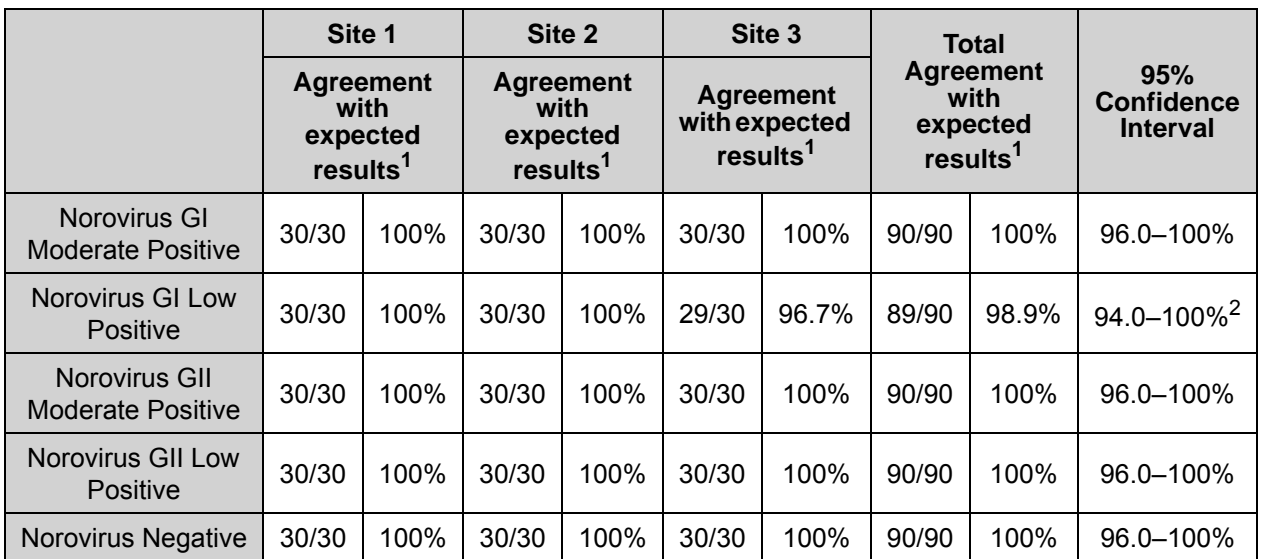

<sup>1</sup>The expected results for:

Norovirus GI Moderate Positive target was 100% Norovirus GI Positive, Norovirus GII Negative;

Norovirus GI Low Positive was approximately 95% Norovirus GI Positive, Norovirus GII Negative;

Norovirus GII Moderate Positive target was 100% Norovirus GI Negative, Norovirus GII Positive;

Norovirus GII Low Positive was approximately 95% Norovirus GI Negative, Norovirus GII Positive;

Norovirus Negative was 100% Norovirus GI Negative, Norovirus GII Negative.

2 Upper limit of 95% C.I. is 99.97%, rounded to 100%.

## **Precision**

Within Laboratory Precision/Repeatability of the ARIES**®** Norovirus Assay was evaluated by two operators performing testing across multiple ARIES**®** instruments using one lot of ARIES**®** Norovirus Assay Cassettes. Testing was performed for at least 5 days per operator and included a total of 300 replicates used in assessing repeatability. A reproducibility panel was prepared containing moderate positive (approximately 10X LoD for both norovirus GI and norovirus GII) and low positive (approximately 1X LoD for both norovirus GI and norovirus GII) samples independently for norovirus GI and norovirus GII as well as a negative sample. The results of the repeatability study are shown in *[Table 14](#page-21-0)*.

<span id="page-21-0"></span>TABLE 14. **Repeatability Panel Results**

| <b>Target Type</b>                | <b>Agreement with</b><br><b>Expected Results<sup>1</sup></b> | 95% Confidence<br><b>Interval</b> |
|-----------------------------------|--------------------------------------------------------------|-----------------------------------|
| Norovirus GI Moderate Positive    | 100%                                                         | $94.0 - 100\%$                    |
|                                   | (60/60)                                                      |                                   |
| Norovirus GI Low Positive         | 96.7%                                                        | $88.5 - 99.6\%$                   |
|                                   | (58/60)                                                      |                                   |
| Norovirus GII Moderate Positive   | 100%                                                         | $94.0 - 100\%$                    |
|                                   | (60/60)                                                      |                                   |
| <b>Norovirus GII Low Positive</b> | 100%                                                         | $94.0 - 100\%$                    |
|                                   | (60/60)                                                      |                                   |

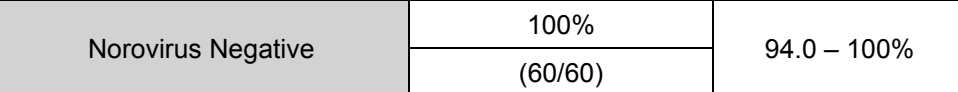

<sup>1</sup>The expected results for:

Norovirus GI Moderate Positive target was 100% Norovirus GI Positive, Norovirus GII Negative; Norovirus GI Low Positive was approximately 95% Norovirus GI Positive, Norovirus GII Negative; Norovirus GII Moderate Positive target was 100% Norovirus GI Negative, Norovirus GII Positive; Norovirus GII Low Positive was approximately 95% Norovirus GI Negative, Norovirus GII Positive; Norovirus Negative was 100% Norovirus GI Negative, Norovirus GII Negative.

# <span id="page-22-0"></span>**References**

- 1. ECDC website. Factsheet. *[http://ecdc.europa.eu/en/healthtopics/norovirus\\_infection/factsheet](http://ecdc.europa.eu/en/healthtopics/norovirus_infection/factsheet-health-professionals/Pages/factsheet_health_professionals.aspx)[health-professionals/Pages/factsheet\\_health\\_professionals.aspx.](http://ecdc.europa.eu/en/healthtopics/norovirus_infection/factsheet-health-professionals/Pages/factsheet_health_professionals.aspx)* Accessed online April 2017.
- 2. CDC website *[https://www.cdc.gov/norovirus/about/symptoms.html](https://www.cdc.gov/norovirus/about/symptoms.html )* Accessed online April 2017.
- 3. CDC website: Norovirus in health care facilities fact sheet *[https://www.cdc.gov/hai/pdfs/norovirus/](https://www.cdc.gov/hai/pdfs/norovirus/229110-ANoroCaseFactSheet508.pdf) [229110-ANoroCaseFactSheet508.pdf](https://www.cdc.gov/hai/pdfs/norovirus/229110-ANoroCaseFactSheet508.pdf)* Accessed online April 2017.
- 4. CDC. *Updated Norovirus Outbreak Management and Disease Prevention Guidelines*. MMWR Recommendations and Reports. 2011; 60(No. RR-3):1-15.
- 5. Zheng, Du-Ping; Ando, Tamie; Fankhauser, Rebecca L.; Beard, R. Suzanne; Glass, Roger I.; Monroe, Stephan S. 2006. *Norovirus Classification and Proposed Strain Nomenclature.* Public Health Resources. Paper 89.

#### www.luminexcorp.com

## **Headquarters Luminex, Austin**

12212 Technology Blvd. Austin, TX 78727 United States Phone: +1-512-219-8020 North America Toll Free: 1-888-219-8020

#### **Luminex, Madison**

1224 Deming Way Madison, WI 53717-1944 United States Phone: +1-608-662-9000 North America Toll Free: 1-877-885-6617

#### **Luminex, Toronto**

439 University Avenue Suite 900 Toronto, Ontario Canada M5G 1Y8 Phone: +1-416-593-4323 North America Toll Free: 1-800-593-2370

#### **Luminex, Tokyo**

Kamiyacho Sankei Bldg 3F 1-7-2 Azabudai Minato-ku, Tokyo 106-0041 Japan Phone: +81-3-5545-7440

#### **Luminex, Shanghai**

14/F C&D, Building 7, Pujiang Hi-Tech Park 2388 Chenhang Road, Minhang District Shanghai 201114 China Phone: +86-21-8036-9888

#### **Luminex, The Netherlands**

Het Zuiderkruis 1 5215 MV 's-Hertogenbosch The Netherlands Phone: +31-(0)73-800-1900